# BOX S **GSM A 4G** CUADRO RECEPTOR GSM 2G/3G/4G

# MANUAL DE INSTRUCCIONES

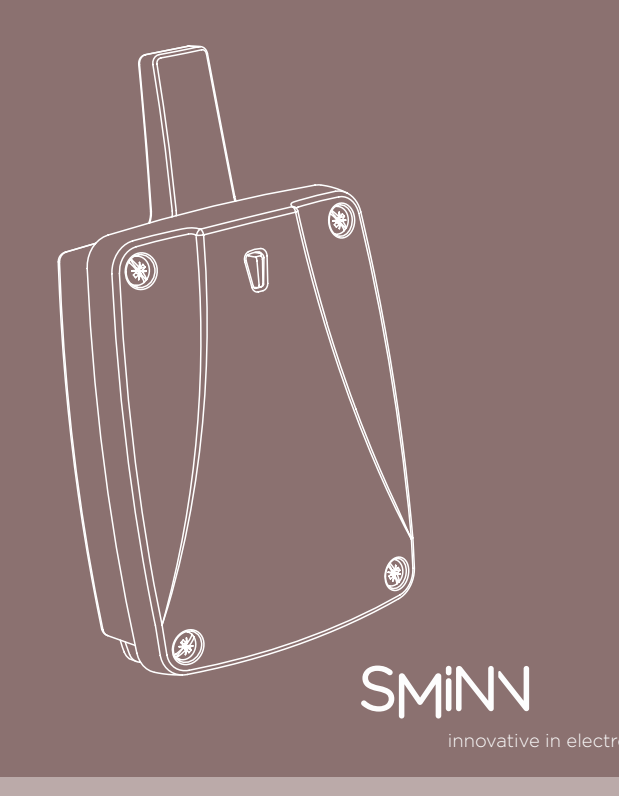

# **DESCRIPCIÓN**

El cuadro receptor GSM A 4G de SMINN está desarrollado con dispositivos electrónicos de última generación. Incorpora un receptor cuatribanda con capacidad para guardar 35 ó 100 usuarios.

Su capacidad de memorización vía GSM o utilizando un simple pulsador lo hace sencillo y cómodo.

Están diseñados para proporcionar la orden de activación/desactivación de equipos domóticos y de control de forma sencilla como:

Sistemas de alarma, seguridad y vigilancia. Luces, persianas, toldos, puertas y accesos.

Los equipos se han construido utilizando materiales y componentes de alta calidad y última tecnología. Equipos que respetan las normas vigentes para el uso en instalaciones de tipo residencial, comercial e industria ligera.

CE FC C

# **LIMITACIÓN DE USO DE LOS TECLADOS**

No se garantiza su uso cuando se instalen en equipos distintos de los especificados.

LAS INSTRUCCIONES DE USO DE ESTE EQUIPO DEBERÁN SER ENTREGADAS AL USUARIO QUE LAS TENDRÁ SIEMPRE EN POSESIÓN. ANTE LA PÉRDIDA DE LAS MISMAS EL USUARIO PUEDE SOLICITAR UNA COPIA O DESCARGARLA DIRECTAMENTE DESDE LA PÁGINA WEB WWW.SMINN.COM

El fabricante se reserva el derecho a cambiar las especicaciones de los equipos así como de este manual sin previo aviso. El equipo sólo debe ser manipulado por personal especializado y/o convenientemente instruido.

# **GARANTÍA**

Este producto ha sido sometido durante su proceso de fabricación a un completo TEST que garantiza su fiabilidad y buen funcionamiento.

El fabricante otorga al producto una garantía de 36 meses a partir de la fecha impresa en el producto y contra cualquier anomalía que el producto pueda presentar en su aspecto o funcionalidad.

Quedan excluidas de esta garantía los daños causados por terceros, por causas naturales (inundación, incendio, rayos, etc ), por manipulación o instalación indebida, por actos vandálicos y en general por cualquier causa no imputable al fabricante. El alcance de la garantía queda limitado a la reparación o sustitución del elemento dañado. Excluyendo de la garantía los gastos que se pudieran derivar del montaje, desplazamientos, transporte, piezas sujetas a desgaste, etc. y en general de cualquier gasto que no sea para la reparación o sustitución del elemento dañado del equipo. El instalador/distribuidor deberá solicitar del fabricante un número de RMA o autorización de envío de equipo en garantía. Sin este requisito previo el fabricante no podrá procesar ni atender dicha garantía.

# **ADVERTENCIA**

El producto debe ser destinado a instalaciones para las que ha sido concebido considerando cualquier otro uso como impropio.

Los embalajes y envases NO han de arrojarse al ambiente. Mantener los productos, embalajes, envases, documentación, etc. fuera del alcance de los niños. Respetar las normativas locales, nacionales o europeas vigentes.

La información que contiene este documento puede contener errores que se corregirán en siguientes ediciones. El fabricante se reserva el derecho de modificar el contenido de este documento o del producto sin previo aviso.

# **RESIDUOS DE APARATOS ELÉCTRICOS Y ELECTRÓNICOS (WEEE)**

Conforme a la directiva europea 2012/19/EU sobre residuos de aparatos eléctricos y electrónicos (RAEE), la presencia del símbolo (ver símbolo al final de este texto) sobre el producto o en el embalaje indica que este articulo no debe arrojarse al flujo de residuos no clasicados municipal.

Es responsabilidad del usuario desechar este producto llevándolo a un punto de recogida designado para el reciclaje de residuos de aparatos eléctricos y electrónicos. La recogida por separado de este residuo ayuda a optimizar la recuperación y reciclaje de cualquier material reciclable y también reduce el impacto en la salud y el entorno.

Para obtener más información acerca del desecho correcto de este producto póngase en contacto con la autoridad local o el distribuidor donde adquirió este producto.

## **INSTALACIÓN**

El cuadro receptor SMINN viene preparado para sujetarse fácilmente sobre la pared utilizando los tacos y tornillos suministrados.

Antes de proceder a la conexión o manipulación del equipo se deberá desconectar el interruptor o diferencial de alimentación. La instalación se efectuará por personal especializado y/o convenientemente instruido, utilizando cable de sección suciente y debidamente protegido, teniendo en cuenta que los equipos permanentemente conectados a red deben tener un dispositivo de desconexión fácilmente accesible (ej.: un magnetotérmico).

Se prestará atención al conexionado siguiendo las indicaciones de la serigrafía de la placa de circuito impreso.

Después de la programación y verificación del equipo, colocar la tapa sobre el frontal de la caja con los tornillos suministrados.

LOS CUADROS RECEPTORES SMINN ESTÁN DOTADOS DE UNA INDICACIÓN LUMINOSA QUE NOS PERMITE SABER SI EL EQUIPO ESTÁ ALIMENTADO

**Nota:** El hormigón armado y las partes metálicas u otros equipos receptores atenúan en gran medida la señal de radiofrecuencia, por lo tanto, se evitará en lo posible la instalación cerca de estos elementos.

# **CARACTERÍSTICAS TÉCNICAS**

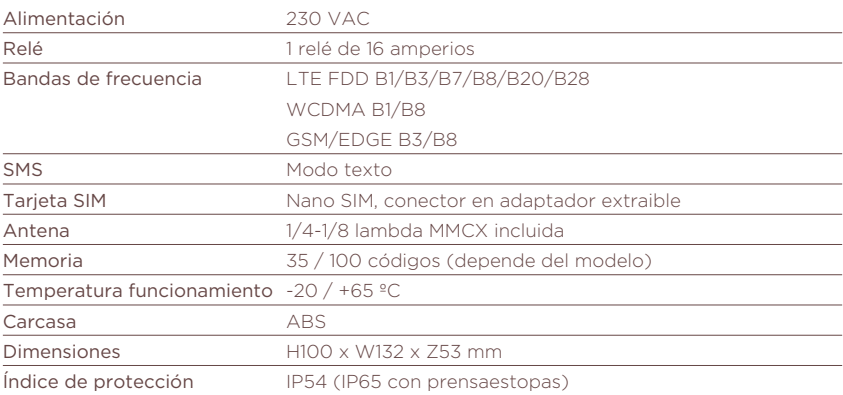

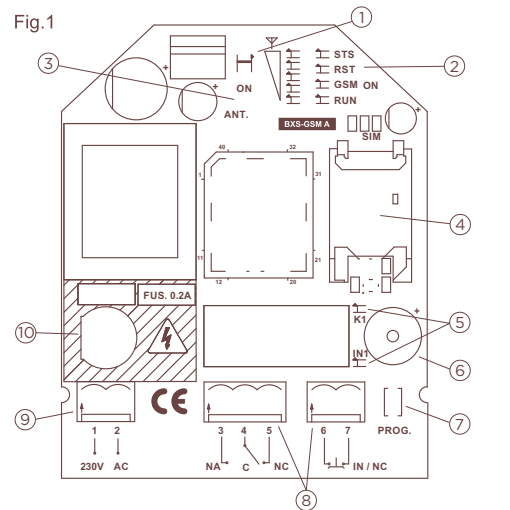

## **COMPONENTES**

- 1. Led ON
- 2. Leds RUN / Status / Reset / GSM ON y cobertura
- 3. Antena
- 4. Soporte tarjeta SIM enchufable
- 5. Leds Rele K1 / Entrada In1
- 6. Zumbador
- 7. Pulsador de PROG.
- 8. Regletas de conexiones
- 9. Entrada alimentación 230VAC
- 10. Fusible protección

## **INDICACIONES** El cuadro dispone de señalización visual y acústica para indicar su estado.

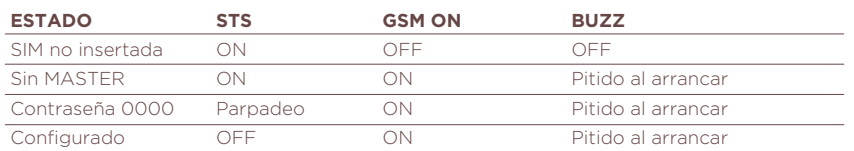

# **DECLARACIÓN DE CONFORMIDAD CE**

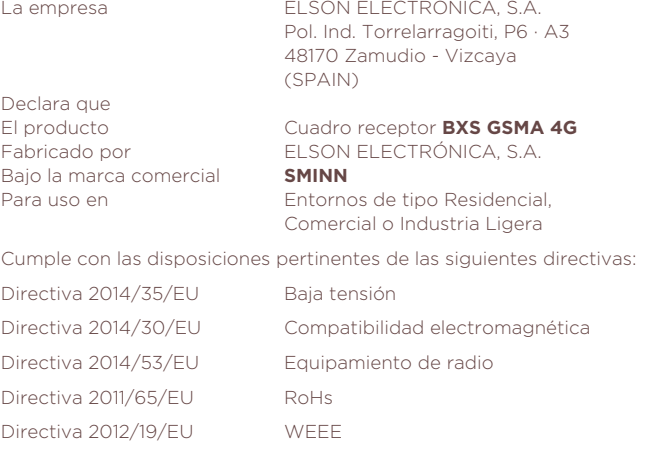

Zamudio a 20.07.2022

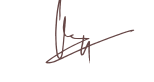

nnovative in electronics

**Elson Sistemas** T. 944 525 120 www. sminn.com info@sminn.com Pol. Ind. Torrelarragoiti, P6 · A3 48170 Zamudio - Vizcaya

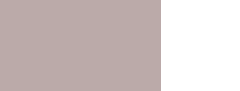

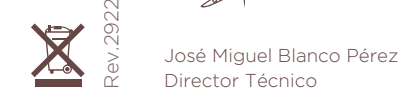

PARA QUE EL SISTEMA FUNCIONE SE DEBE DESACTIVAR LA PETICIÓN DE PIN DE LA TARJETA SIM QUE COLOCAREMOS EN EL EQUIPO GSM

### **CONFIGURACIÓN INICIAL**

El primer usuario en darse de alta será, hasta nueva orden, el usuario maestro del equipo. La contraseña de administración por defecto es 0000, aunque se recomienda cambiarla por seguridad. Si no se da de alta ningún usuario el sistema funcionará en modo público, es decir, concederá acceso a cualquier llamada a su número.

En caso de utilizar la red 4G, es posible que, si el operador de telefonía lo indica, sea necesario configurar la APN para conectarse a la red aunque no se utilicen datos. Es recomendable probar primero el equipo sin configurar esta parte y, si la red 4G no está operativa, configurarlo con los parámetros que indique el operador.

## **GESTIÓN DE USUARIOS**

El equipo está disponible en versiones de 35 y 100 usuarios. El primer usuario en darse de alta se considera el usuario maestro, quien podrá utilizar todos los mensajes de configuración existentes, pudiendo cambiarse más adelante. Podrán congurarse como usuarios administradores a tantos como se desee, quienes podrán utilizar los SMS indicados según permisos. El resto de usuarios se considerarán usuarios normales, quienes tan solo podrán realizar llamadas o SMS para activar / desactivar el relé y recibir el estado de la alarma si está configurada.

Para dar de alta a un usuario existen dos opciones, realizar una llamada con el nuevo teléfono mientras se mantiene presionado el pulsador PROG, o que un usuario con permisos envíe un SMS de alta. El usuario inicial, que será el maestro, solo podrá darse de alta utilizando la primera opción.

SI LA SIM DEL EQUIPO Y EL TELÉFONO A DAR DE ALTA PERTENECEN A UNA MISMA RED DE TELEFONÍA INTERNA, EN LA QUE LOS NÚMEROS DE TELÉFONO SE IDENTIFICAN CON NÚMEROS CORTOS, LO MÁS PROBABLE ES QUE EL NUEVO TELÉFONO SOLO FUNCIONE SI SE DA DE ALTA EL NÚMERO CORTO EN VEZ DE EL LARGO.

### **ENTRADA DIGITAL**

El equipo cuenta con una entrada digital configurable para alarma, que al producirse envía un mensaje SMS a todos los usuarios suscritos pudiendo personalizar el texto enviado. Para ver la configuración y sus posibles parámetros vea las funciones de mensajes más adelante.

## **CÓDIGOS DE ERROR**

Si se produce un error procesando un mensaje, el equipo responderá con un código de la siguiente tabla:

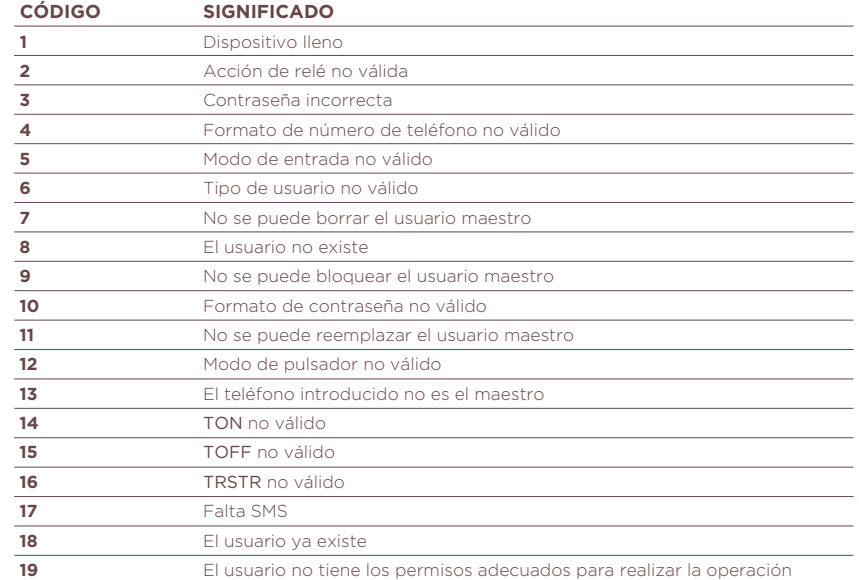

## **GUÍA DE MENSAJES**

Según el tipo de mensaje necesitará unos permisos mínimos para realizar la operación. Todos los parámetros separados por comas pueden ser omitidos tanto selectivamente, dejando vacío el parámetro pero respetando las comas, o a partir de un parámetro concreto, terminando el mensaje con el carácter de terminación @. Los números de teléfono han ser escritos con números y el carácter + o 00 para el prefijo internacional, si se usa, bajo la recomendación E.164 ITU-T.

Ei.: #0000#NEWU#+3412345678#1@ → Los parámetros omitidos tomarán su valor por defecto. Ei.: #0000#NEWU#+3412345678#1,,255@ → El parámetro UM tomará su valor por defecto.

#### **ALTA/MODIFICACIÓN DE USUARIO**

Vale tanto para añadir un nuevo usuario como para modificar la configuración de un usuario ya dado de alta. El sistema solo notificará en caso de error.

Maestro y administrador **DILI** 

Maestro y administrador **DI** 

#### **#**PASSWD**#NEWU#**NUM**#**IN**,**UM**,**USES**@** Ej.: #0000#NEWU#+3412345678#1,U,255@

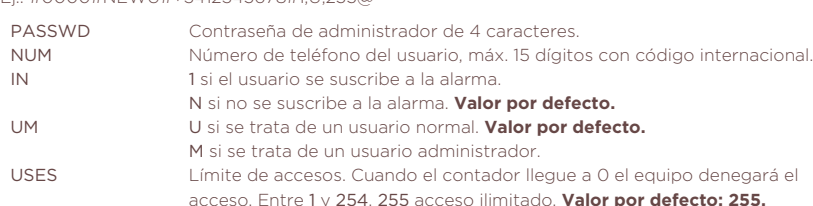

#### **REPOSICIÓN DE USUARIO**

Cambia el número de teléfono de un usuario existente manteniendo su configuración. No es posible reemplazar el usuario maestro de esta forma.

#### **#**PASSWD**#REPL#**OLDNUM**#**NEWNUM**@**

Ej.: #0000#REPL#12345678#87654321@

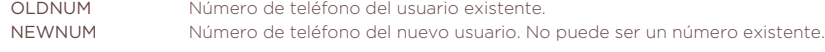

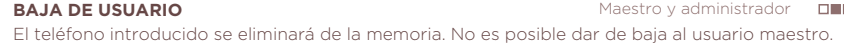

#### **#**PASSWD**#DELU#**NUM**@** Ej.: #0000#DELU#12345678@

**BLOQUEO DE USUARIO** Un usuario bloqueado sigue dado de alta pero no podrá llamar para activar el relé, utilizar SMS para configurar el equipo ni recibir alarmas. No es posible bloquear al usuario maestro. Maestro y administrador **DILL** 

**#**PASSWD**#BLCK#**NUM**@** Ej.: #0000#BLCK#12345678@

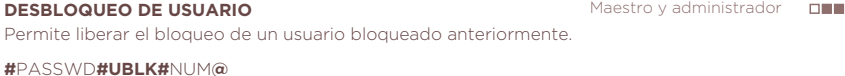

Ej.: #0000#UBLK#12345678@

**CAMBIO DE CONTRASEÑA** Cambio de la contraseña de administración, utilizada para validar las operaciones por SMS. **#**PASSWD**#MODP#**NEWPASSWD**@** Maestro **Film** 

Ej.: #0000#MODP#1234@

NEWPASSWD Nueva contraseña de administración, debe ser de 4 caracteres numéricos.

**CAMBIO DE MAESTRO** Cambia el número de teléfono maestro del equipo. El nuevo número debe haberse dado de alta previamente. Tras realizar el cambio, el usuario maestro antiguo pasará a ser un usuario normal. Maestro **FIL** 

#### **#**PASSWD**#NEWM#**OLDM**#**NEWM**@**

Ej.: #0000#NEWM#12345678#87654321@

 OLDM Número de teléfono del usuario maestro actual. NEWM Número de teléfono del usuario que será ahora maestro.

**CONFIGURAR APN** Establece el nombre del punto de acceso que utilizará el equipo para conectarse a la red 4G. El operador de telefonía le indicará qué APN, usuario y contraseña utilizar en caso de ser necesario. Maestro **FFF** 

#### **#**PASSWD**#APN#**APNDATA**@**

- Ej.: #0000#APN#nombre.compania.com@
- APNDATA Nombre del punto de acceso.

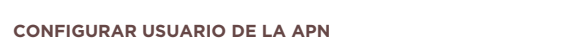

Establece el nombre del usuario a utilizar en la autenticación de la APN.

**#**PASSWD**#APNU#**APNUSER**@**

Ej.: #0000#APNU#nombreusuario@

APNUSER Nombre de usuario a utilizar para la autenticación.

## **CONFIGURAR CONTRASEÑA DE LA APN**

Establece la contraseña a utilizar en la autenticación de la APN.

**#**PASSWD**#APNP#**APNPASSWD**@** Ej.: #0000#APNP#password1234@

APNPASSWD Contraseña a utilizar para la autenticación.

#### **CONFIGURAR MODO APN**

Permite configurar distintos parámetros de la APN para conectarse a la red. Tras la operación el equipo se reiniciará para aplicar los cambios.

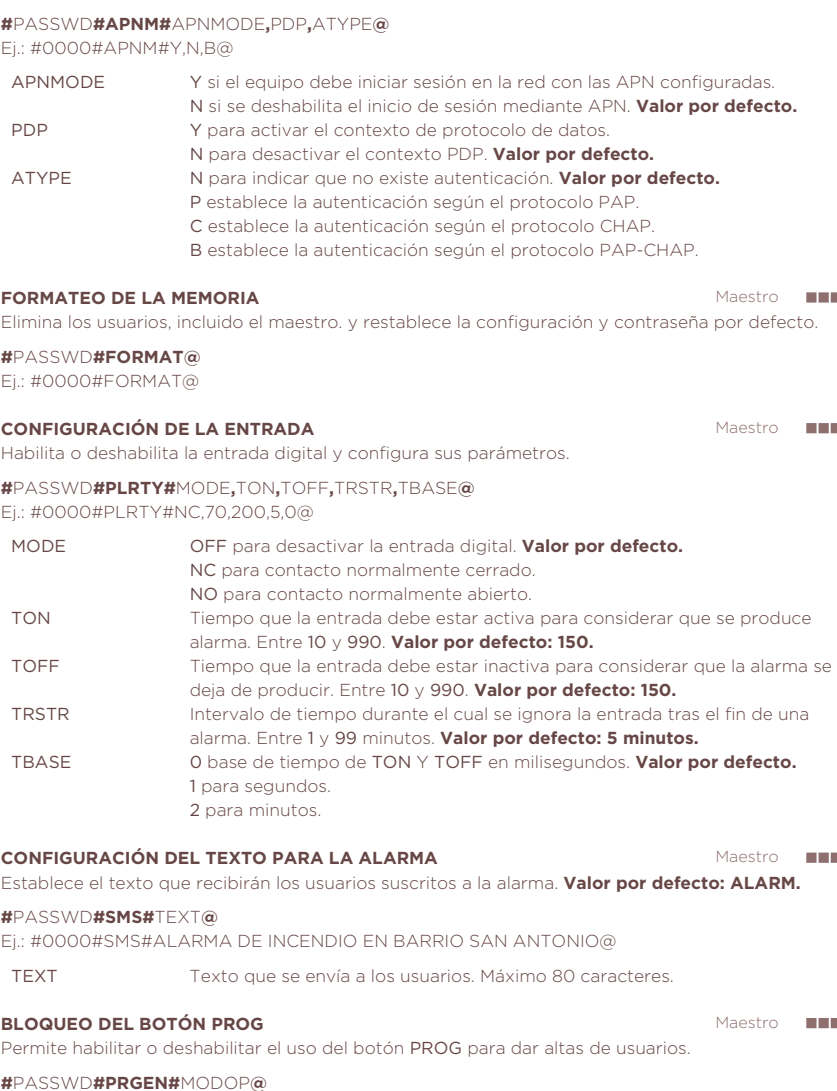

Ej.: #0000#PRGEN#ON@

 MODOP ON para permitir el alta por pulsador. **Valor por defecto.** OFF para deshabilitar el alta por pulsador.

**TIEMPO DE RELÉ**

Configura el tiempo que se mantendrá activo el relé cuando se active por llamada

**#**PASSWD**#RLCONF#**TIME**@** Ej.: #0000#RLCONF#ON@

**ACTIVACIÓN DE RELÉ**

TIME Tiempo que se actúa en segundos, de 1 a 255. **Valor por defecto: 2.**

Todos los usuarios

Activación del relé por SMS. Si no se indica un tiempo se mantendrá encendido. **#RL#ON#**TIME**@**

Ej.: #RL#ON#5@ / #RL#ON@

TIME Tiempo que se actúa en segundos, de 1 a 255.

**DESACTIVACIÓN DE RELÉ** Desactivación del relé por SMS.

Todos los usuarios

Maestro **III** 

**#RL#OFF@**

**ESTADO DE LA ENTRADA** Devuelve un SMS indicando si la alarma está activada o desactivada y el estado del relé. Todos los usuarios

#### **#STATUS@**

Maestro **FRI** 

Maestro **FILM**